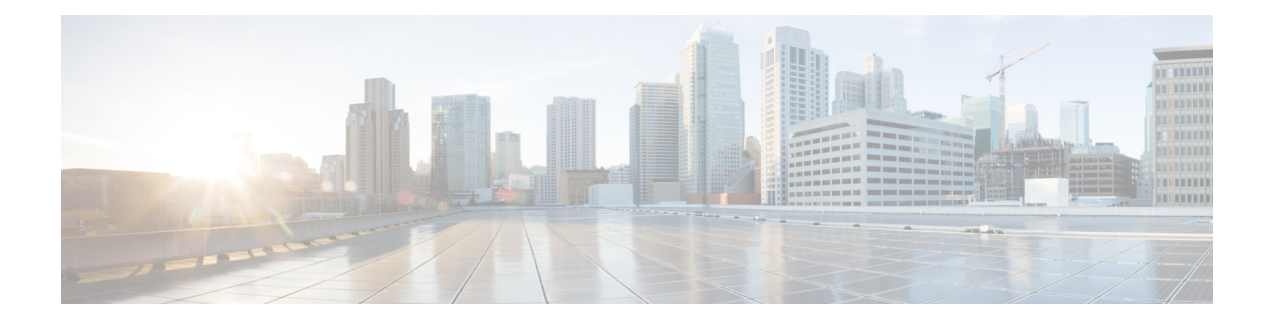

# **CTS SGACL Support**

CTS SGACL support feature provides state-less access control mechanism based on the security association or security group tag value instead of IP addresses.

- Finding Feature [Information,](#page-0-0) on page 1
- [Prerequisites](#page-0-1) for CTS SGACL Support, on page 1
- [Restrictions](#page-0-2) for CTS SGACL Support, on page 1
- [Information](#page-1-0) About CTS SGACL Support, on page 2
- How to [Configure](#page-2-0) CTS SGACL Support, on page 3
- [Configuration](#page-4-0) Examples for CTS SGACL Support, on page 5
- Additional [References](#page-7-0) for CTS SGACL Support, on page 8
- Feature [Information](#page-7-1) for CTS SGACL Support, on page 8

## <span id="page-0-0"></span>**Finding Feature Information**

Your software release may not support all the features documented in this module. For the latest caveats and feature information, see Bug [Search](https://tools.cisco.com/bugsearch/search) Tool and the release notes for your platform and software release. To find information about the features documented in this module, and to see a list of the releases in which each feature is supported, see the feature information table.

Use Cisco Feature Navigator to find information about platform support and Cisco software image support. To access Cisco Feature Navigator, go to [www.cisco.com/go/cfn.](http://www.cisco.com/go/cfn) An account on Cisco.com is not required.

# <span id="page-0-2"></span><span id="page-0-1"></span>**Prerequisites for CTS SGACL Support**

For CTS SGACL support, ensure that Protected Access Credential (PAC) and environmental data download is configured on the device for dynamic SGACL.

# **Restrictions for CTS SGACL Support**

- For the list of supported TrustSec features per platform and the minimum required IOS release, see the Cisco TrustSec Platform Support Matrix at the following URL: [http://www.cisco.com/en/US/solutions/](http://www.cisco.com/en/US/solutions/ns170/ns896/ns1051/trustsec_matrix.html) [ns170/ns896/ns1051/trustsec\\_matrix.html](http://www.cisco.com/en/US/solutions/ns170/ns896/ns1051/trustsec_matrix.html)
- SGACL enforcement is not supported on management interfaces.
- Dynamic SGACL download size is limited to 6 KB
- There is no validation of SGACL enforcement on Port-Channel interfaces.
- In a VRF aware SGT configuration, Cisco IOS XE Denali 16.3 supports ISE communication though non management VRF interface. ISE communication through management interface is not supported.
- Scale limit of 6 KB is only for dynamic SGACL. Static SGACL can support higher scale like 256\*256 matrix.
- SGACL enforcement is by-passed for the IPv6 packets with link-local IPv6 source/destination address.
- The SGACL enforcement for IPv6 multicast traffic is by-passed.

# <span id="page-1-0"></span>**Information About CTS SGACL Support**

#### **CTS SGACL Support**

Security group access control lists (SGACLs) is a policy enforcement through which the administrator can control the operations performed by the user based on the security group assignments and destination resources. Policy enforcement within the Cisco Trustsec domain is represented by a permissions matrix, with source security group number on one axis and destination security group number on the other axis. Each cell in the matrix contains an ordered list of SGACLs which specifies the permissions that should be applied to packets originating from an IP belonging to a source security group and having a destination IP that belongs to the destination security group.

SGACL provides state-less access control mechanism based on the security association or security group tag value instead of IP addresses and filters the traffic based on match class. There are three ways to provision the SGACL policy:

- Static policy provisioning TheSGACL policies are defined by the user using the command **cts role-based permission**.
- Dynamic policy provisioning Configuration of SGACL policies should be done primarily through the policy management function of the Cisco Secure ACS or the Cisco Identity Services Engine - [Cisco](http://www.cisco.com/c/en/us/support/security/identity-services-engine/products-user-guide-list.html) Identity [Services](http://www.cisco.com/c/en/us/support/security/identity-services-engine/products-user-guide-list.html) Engine User Guide
- Change of Authorization (CoA) The updated policy is downloaded when theSGACL policy is modified on the ISE and CoA is pushed to the CTS device.

#### **SGACL Monitor Mode**

During the pre-deployment phase of Cisco TrustSec, an administrator will use the monitor mode to test the security policies without enforcing them to make sure that the policies function as intended. If the security policies do not function as intended, the monitor mode provides a convenient mechanism for identifying that and provides an opportunity to correct the policy before enabling SGACL enforcement. This enables administrators to have increased visibility to the outcome of the policy actions before they enforce it, and confirm that the subject policy meets the security requirements (access is denied to resources if users are not authorized).

The monitoring capability is provided at the SGT-DGT pair level. When you enable the SGACL monitoring mode feature, the deny action is implemented as an ACL permit on the line cards. This allows the SGACL counters and logging to display how connections are handled by the SGACL policy. Since all the monitored traffic is permitted, there is no disruption of service due to SGACLs while in the SGACL monitor mode.

# <span id="page-2-0"></span>**How to Configure CTS SGACL Support**

### **Enabling SGACL Policy Enforcement Globally**

To enable SGACL policy enforcement on Cisco TrustSec-enabled routed interfaces, perform this task:

```
enable
configure terminal
cts role-based enforcement
```
### **Enabling SGACL Policy Enforcement Per Interface**

You can enable SGACL enforcement globally and disable on a specific interface with **cts role-based enforcement** command. SGACL enforcement can also be enabled on specific interfaces without enabling it globally.

To enable SGACL policy enforcement on interfaces, perform this task:

```
enable
configure terminal
interface GigabitEthernet 0/1/1
cts role-based enforcement
```
## **Configuring IPv6 SGACL Access Control Entries**

An SGACL is defined similar to the extended named ACL using the following command:

```
Device(config)#ipv6 access-list role-based sgacl1
IPV6 Role-based Access List Configuration commands:
 default Set a command to its defaults
 deny Specify packets to reject
 exit Exit from access-list configuration mode
 no Negate a command or set its defaults
 permit Specify packets to forward
 remark Access list entry comment
 sequence Sequence number for this entry
```
## **Attaching SGACLs to Permission Matrix Cell**

```
Device(config)#cts role-based permissions from 100 to 200
 WORD Role-based Access-list name
 ipv4 Protocol Version - IPv4
 ipv6 Protocol Version - IPv6
```
This command defines, replaces, or deletes the list of RBACLs for a given <SGT, DGT> pair. This policy comes into an effect when there is no dynamic policy for the same SGT, DGT. By default, you can attach only an IPv4 type RBACL. To add an IPv6 SGACL, specify **ipv6** explicitly.

### **Manually Configuring SGACL Policies**

To manually configure SGACL policies, perform the following tasks:

```
enable
configure terminal
ip access-list role-based allow_webtraff
10 permit tcp dst eq 80
20 permit tcp dst eq 443
cts role-based permissions from 55 to 66 allow webtraff
end
```
#### **Refreshing the Downloaded SGACL Policies**

To refresh the downloaded SGACL policies, perform the following task:

```
enable
cts refresh policy
Or
enable
cts refresh policy sgt 10
```
#### **Configuring SGACL Monitor Mode**

Before configuring SGACL monitor mode, ensure that Cisco TrustSec is enabled.

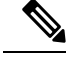

```
Note
```
The device level monitor mode is not enabled by default unless any one of the configurations are applied. In case of SGACL's downloaded from ISE, the monitor mode state from ISE takes precedence always. This is applicable for both per-cell monitor mode or global monitor mode which is applicable for all cell.

```
configure terminal
cts role-based monitor enable
cts role-based monitor permissions from 2 to 3 ipv4
show cts role-based permissions from 2 to 3 ipv4
show cts role-based counters ipv4
```
## **Configuring IPv6 SGACL ACE**

The following CLI is used to define Access Control Entries (ACEs) of an IPv6 SGACL.

```
Device(config)#ipv6 access-list role-based sgacl1
Device(config-ipv6rb-acl)#permit ipv6
Device(config-ipv6rb-acl)#exit
Device(config)#cts role-based permissions from 100 to 200 ipv6 sgacl1
```
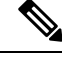

**Note** IPv6 ACL configuration is for static SGACL whereas for dynamic SGACL, ACEs are configured on the ISE.

## <span id="page-4-0"></span>**Configuration Examples for CTS SGACL Support**

### **Example: CTS SGACL Support**

The following is a sample output of the show cts role-based permissions command.

#### Router# **show cts role-based permissions**

IPv4 Role-based permissions default: default sgacl-02 Permit IP-00 IPv4 Role-based permissions from group 55:SGT\_55 to group 66:SGT\_66 (configured): allow\_webtraff RBACL Monitor All for Dynamic Policies : FALSE RBACL Monitor All for Configured Policies : FALSE

Router#sh cts role-based permissions ipv6 IPv6 Role-based permissions from group 2103:Cisco UC Servers to group 2104:Exchange Servers:

```
SGACL_5-10-ipv6
RBACL Monitor All for Dynamic Policies : FALSE
RBACL Monitor All for Configured Policies : FALSE
```
The following is a sample output, applicable only to dynamic SGACL, of the show cts policy sgt command.

```
Router# show cts policy sgt
```
CTS SGT Policy ============== RBACL Monitor All : FALSE RBACL IP Version Supported: IPv4 SGT: 0-02:Unknown SGT Policy Flag: 0xc1408801 RBACL Source List: Empty RBACL Destination List: Not exist RBACL Multicast List: Not exist RBACL Policy Lifetime = 1800 secs RBACL Policy Last update time = 20:58:28 IST Wed Jul 13 2016 Policy expires in 0:00:24:05 (dd:hr:mm:sec) Policy refreshes in 0:00:24:05 (dd:hr:mm:sec) Cache data applied = NONE

```
SGT: 65535-46:ANY
SGT Policy Flag: 0x41400001
RBACL Source List:
 Source SGT: 65535-46:ANY-0, Destination SGT: 65535-46:ANY-0
 rbacl_type = 80
  rbac1 index = 1
 name = default \space{.} 02IP protocol version = IPV4
 refcnt = 1flag = 0x40000000stale = FALSE
 RBACL ACEs:
   permit icmp
   permit ip
 Source SGT: 65535-46:ANY-0, Destination SGT: 65535-46:ANY-0
 rbacl_type = 80rbac1 index = 2
 name = Permit IP-00IP protocol version = IPV4
 refcnt = 1flag = 0x40000000
  stale = FALSE
 RBACL ACEs:
   permit ip
RBACL Destination List: Not exist
RBACL Multicast List: Not exist
RBACL Policy Lifetime = 1800 secs
RBACL Policy Last update time = 20:58:28 IST Wed Jul 13 2016
Policy expires in 0:00:24:05 (dd:hr:mm:sec)
Policy refreshes in 0:00:24:05 (dd:hr:mm:sec)
Cache data applied = NONE
```
The following is a sample output, applicable only to dynamic SGACL, of the show cts rbacl command.

```
CTS RBACL Policy
================
RBACL IP Version Supported: IPv4 & IPv6
 name =multple_ace-16
 IP protocol version = IPV4
 refcnt = 4
 flag = 0x40000000
 stale = FALSE
 RBACL ACEs:
     permit icmp
     deny tcp
 name =default sgacl-02
  IP protocol version = IPV4
  refcnt = 2flag = 0x40000000
 stale = FALSE
 RBACL ACEs:
    permit icmp
     permit ip
  name =SGACL 256 ACE-71
  IP protocol version = IPV4
```
Router# **show cts rbacl**

×

#### **Example: Configuring SGACL Monitor Mode**

The following is a sample configuration example for SGACL Monitor Mode:

```
Device# configure terminal
Device(config)# cts role-based monitor enable
Device(config)# cts role-based permissions from 2 to 3 ipv4
Device# show cts role-based permissions from 2 to 3 ipv4
      IPv4 Role-based permissions from group 2:sgt2 to group 3:sgt3 (monitored):
      denytcpudpicmp-10
      Deny IP-00
Device# show cts role-based permissions from 2 to 3 ipv4 details
      IPv4 Role-based permissions from group 2:sgt2 to group 3:sgt3 (monitored):
      denytcpudpicmp-10
      Deny IP-00
      Details:
      Role-based IP access list denytcpudpicmp-10 (downloaded)
      10 deny tcp
      20 deny udp
      30 deny icmp
      Role-based IP access list Permit IP-00 (downloaded)
      10 permit ip
Device# show cts role-based permissions ipv6
IPv6 Role-based permissions from group 201 to group 22 (configured):
     n 6
IPv6 Role-based permissions from group 100 to group 200 (configured):
      sgacl1
RBACL Monitor All for Dynamic Policies : FALSE
RBACL Monitor All for Configured Policies : FALSE
Device# show cts role-based counters ipv4
Role-based IPv4 counters
From To SW-Denied HW-Denied SW-Permitt HW-Permitt SW-Monitor HW-Monitor
100 200 0 0 0 0 0 0 0
101 201 0 0 0 0 0 0
Device# show cts role-based counters ipv6
Role-based IPv6 counters
From To SW-Denied HW-Denied SW-Permitt HW-Permitt SW-Monitor HW-Monitor
201 22 0 0 0 0 0 0
100 200 0 0 0 0 0 0
```
#### **Example: Refreshing the Downloaded SGACL Policies**

The following is a sample configuration example for refreshing the downloaded SGACL policies. The command is run in a privileged EXEC mode.

Router#cts refresh policy Router#cts refresh policy sgt

# <span id="page-7-0"></span>**Additional References for CTS SGACL Support**

#### **Related Documents**

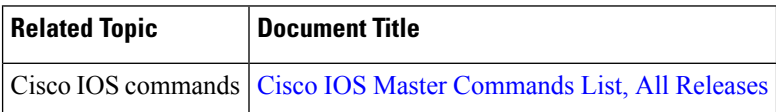

#### **MIBs**

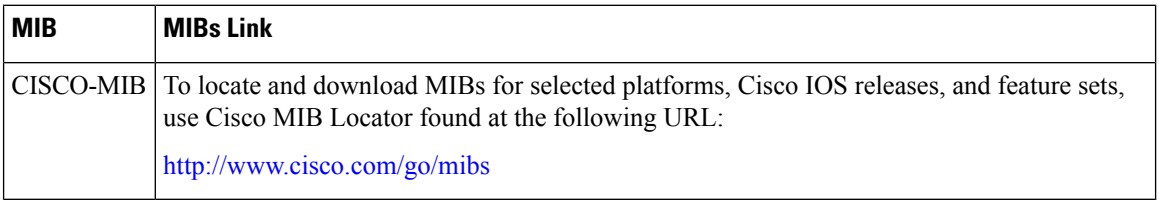

#### **Technical Assistance**

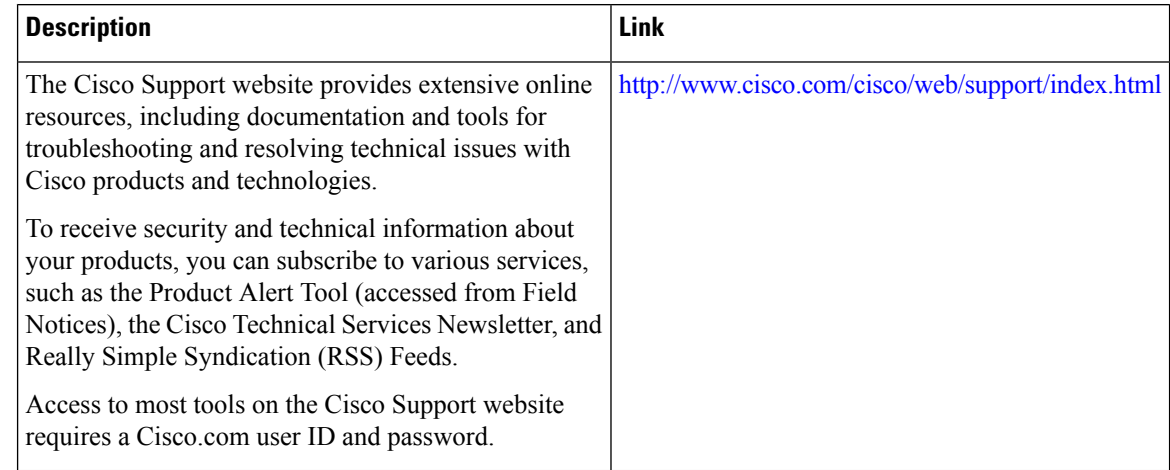

# <span id="page-7-1"></span>**Feature Information for CTS SGACL Support**

The following table provides release information about the feature or features described in this module. This table lists only the software release that introduced support for a given feature in a given software release train. Unless noted otherwise, subsequent releases of that software release train also support that feature.

Use Cisco Feature Navigator to find information about platform support and Cisco software image support. To access Cisco Feature Navigator, go to [www.cisco.com/go/cfn.](http://www.cisco.com/go/cfn) An account on Cisco.com is not required.

ı

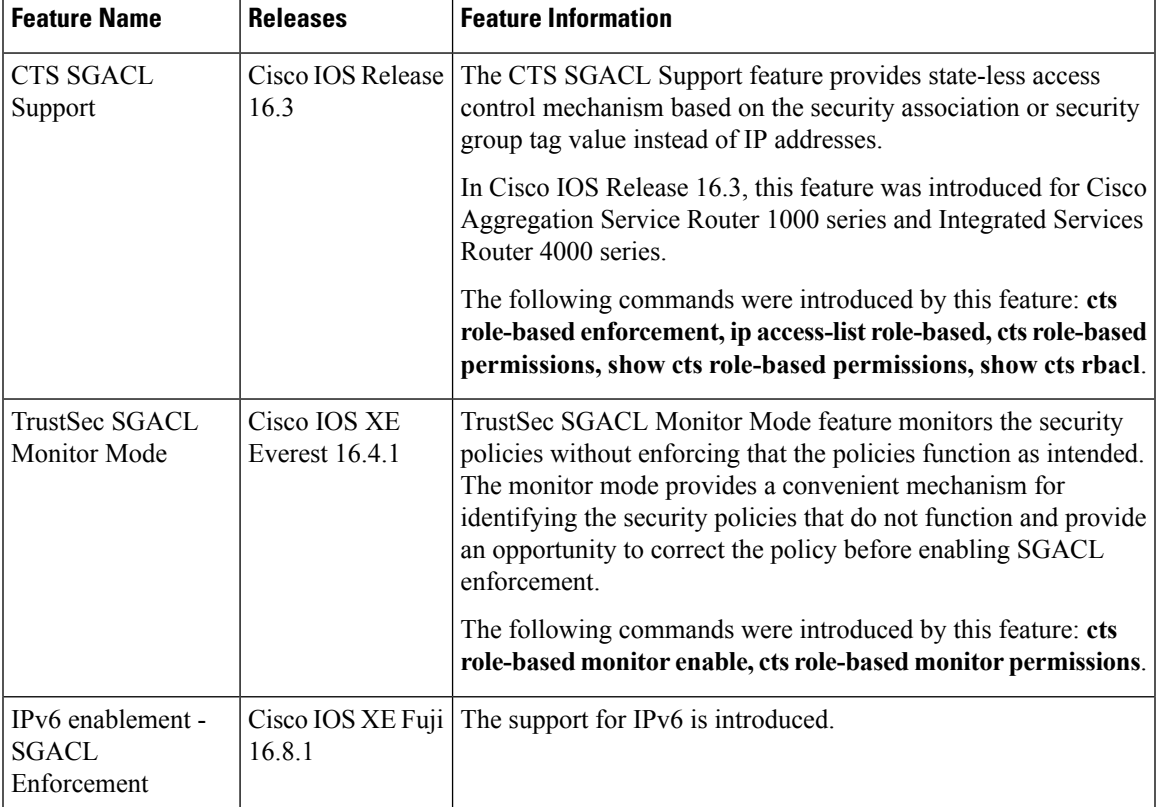

#### **Table 1: Feature Information for CTS SGACL Support**

I

i.